Bitget是一家全球数字资产交易平台,为用户提供安全、专业、便捷的数字资产交 易和区块链技术服务。在使用Bitget交易平台进行交易前,首先需要登录自己的账 户。在电脑浏览器中输入"Bitget官网",即可进入Bitget官网首页。

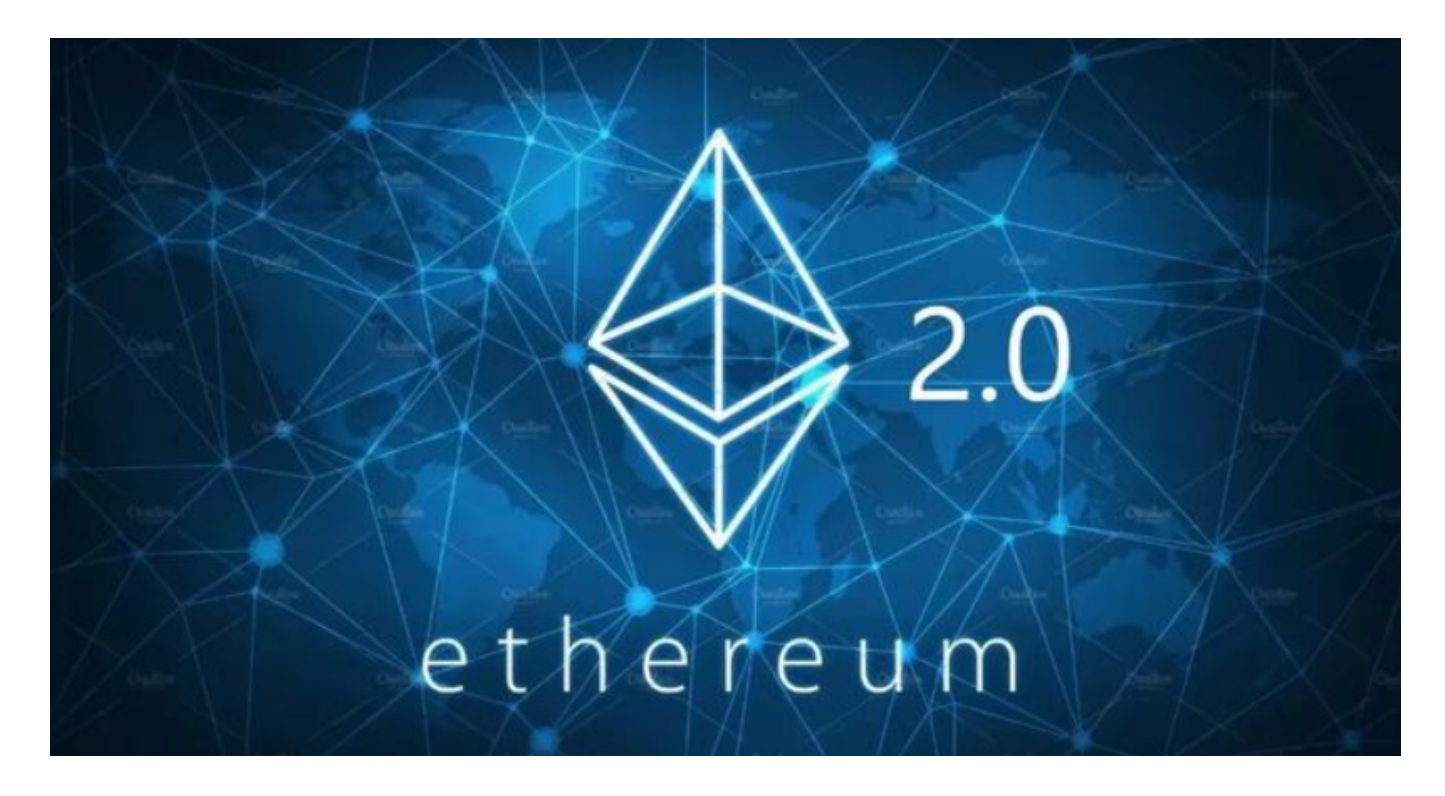

 要交易以太经典(ETC)或购买最便宜的以太经典,您可以通过以下步骤在加密货 币交易所进行交易:

1.注册一个加密货币交易所账户,比如Bitget,并完成身份验证。

2.存入资金到您的交易所账户,可以是法定货币或其他加密货币。

3.在交易所上找到以太经典的交易对,比如ETC/USDT或者ETC/BTC。

4.查看当前的市场价格和深度图,以确定最便宜的价格。

5.输入您想要购买的以太经典数量和价格,然后提交购买订单。

 6.如果您想要获得最便宜的以太经典,您可以选择限价订单,并设置一个低于当前 市场价格的价格。

 通过以上步骤,您可以在加密货币交易所中以最便宜的价格购买以太经典。请注 意,市场价格会不断波动,因此您需要密切关注市场动态,并谨慎选择交易时机。

 Bitget交易所是全面的虚拟金融投资交易平台,拥有有顶尖技术团队和高速撮合引 擎,支持用户实时在线交易和快速提现一秒到账,同时提供API交易服务让您获得 最好的量化效果,Bitget交易所app致力于为全球用户提供专业、安全、透明的数 字资产交易服务。提供用户讨论圈平台,让用户能够及时分享和交流相关市场信息 , 增进交流和互动。

进入账户登录界面后,系统会自动进行安全验证,确保用户账户不被盗用。需要 输入手机或谷歌身份验证器中的登录验证码,完成验证后才能进入账户个人中心。 在登录成功后,系统会要求用户进行身份验证,验证方式包括身份证认证、人脸识 别等。

 根据不同的用户情况,需要提供不同的验证信息。通过身份验证后,即可进一步 开启自己的账户功能。登录成功后,用户可以在个人中心中选择相应的交易币种和 交易方式,进行交易操作。如果需要充值或提现数字资产,也可以在个人中心中进 行相关操作。

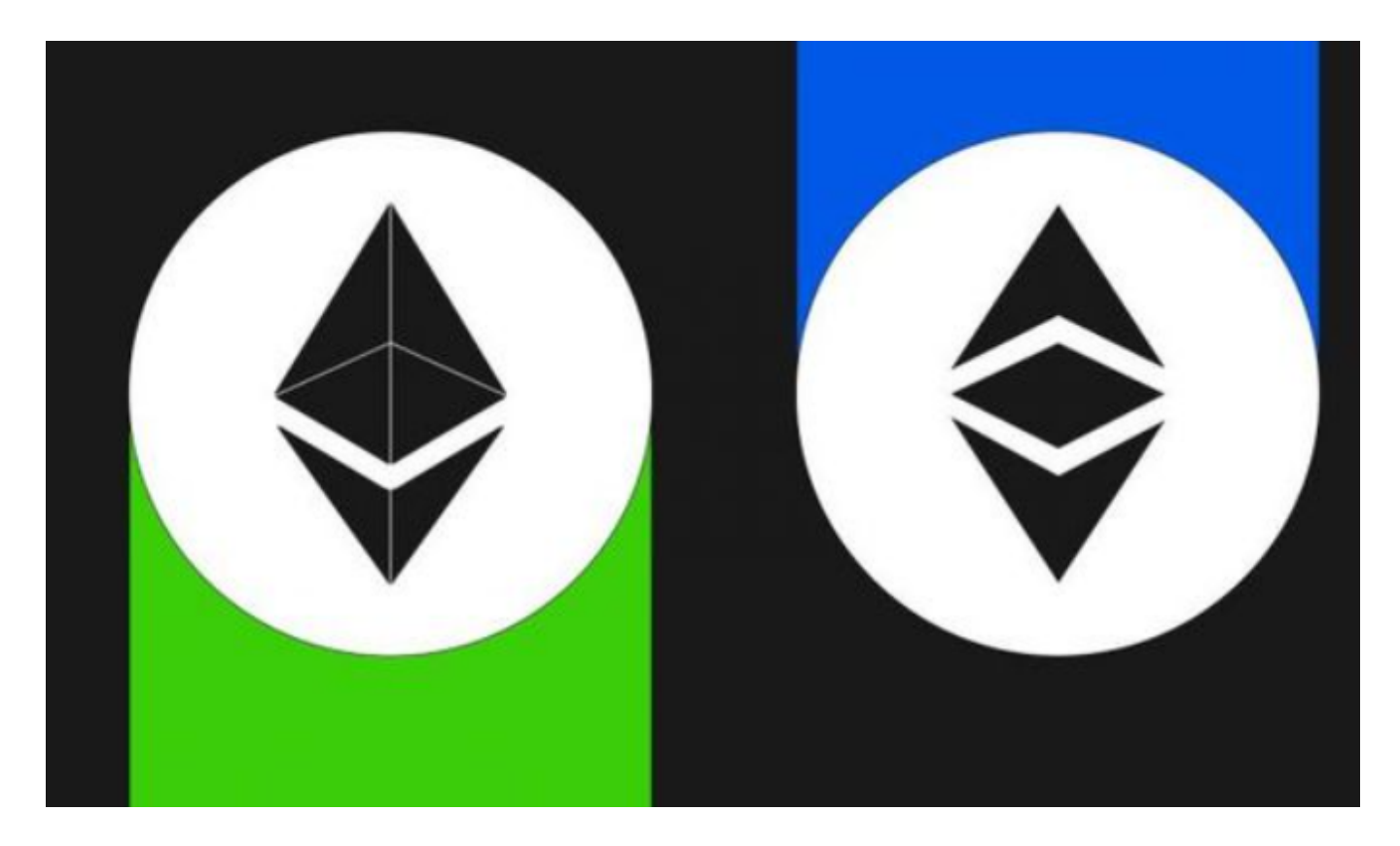

 登录Bitget交易平台账户可以帮助用户享受到多种便利的数字资产交易服务,同时 也需要注意账户安全和隐私保护。登录时需要进行多重身份验证,并合理使用提供 的服务功能,以最大程度地保护自己的数字资产安全。